# **平成27年度補正予算 中小企業等の省エネ・生産性革命投資促進事業費補助金**

# **設備別 省エネルギー効果計算の手引き**

# **低炭素工業炉**

**平成28年7月 2.0版**

■更新履歴

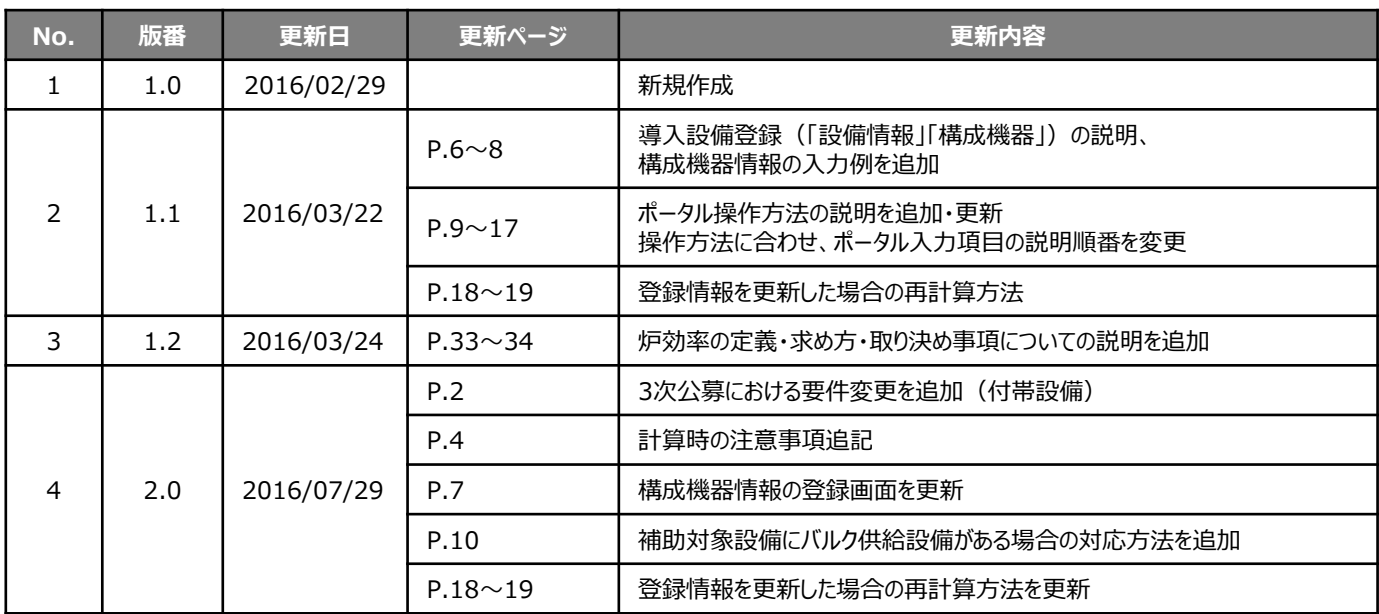

## **本手引きをご確認いただく前に**

本手引きは、設備区分ごとの省エネルギー効果計算方法の詳細について説明したものです。 本手引きをご覧いただく前に、本事業における省エネルギー効果の考え方や、既存設備・導入予定設備の 計算条件、注意事項等について説明した **「省エネルギー効果計算について」** をまずご確認ください。

### **低炭素工業炉の基準エネルギー消費効率**

(公募要領 別表1より抜粋)

■基準エネルギー消費効率

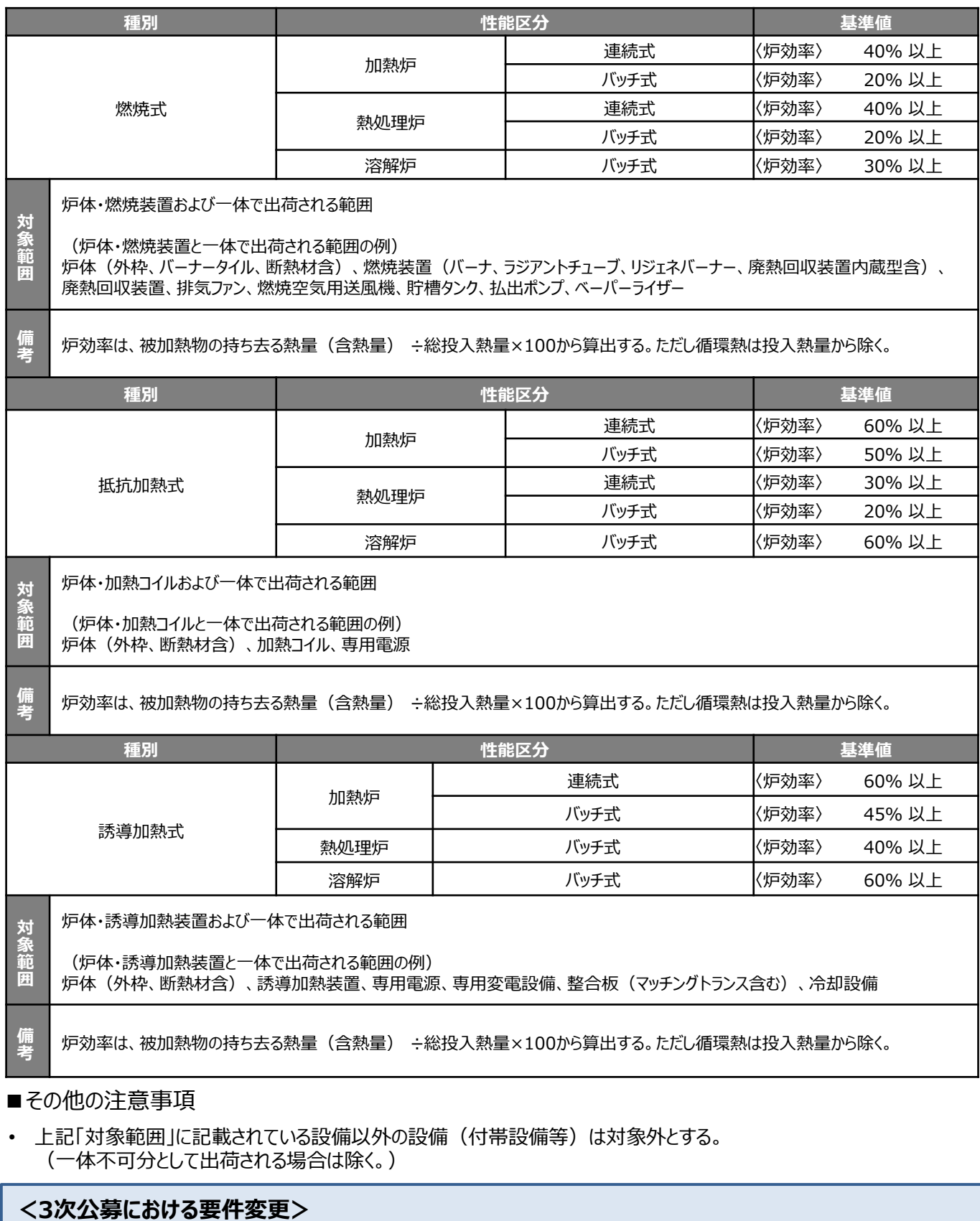

■ 付帯設備の追加

<燃焼式>貯槽タンク、払出ポンプ、ベーパーライザー

• これらの付帯設備分は、省エネルギー効果として計算しない(独自計算の場合も同様)。

本手引きでは「低炭素工業炉」の省エネルギー効果計算について説明します。 当該設備と異なる設備については、該当の「設備別 省エネルギー効果計算の手引き」をご覧ください。

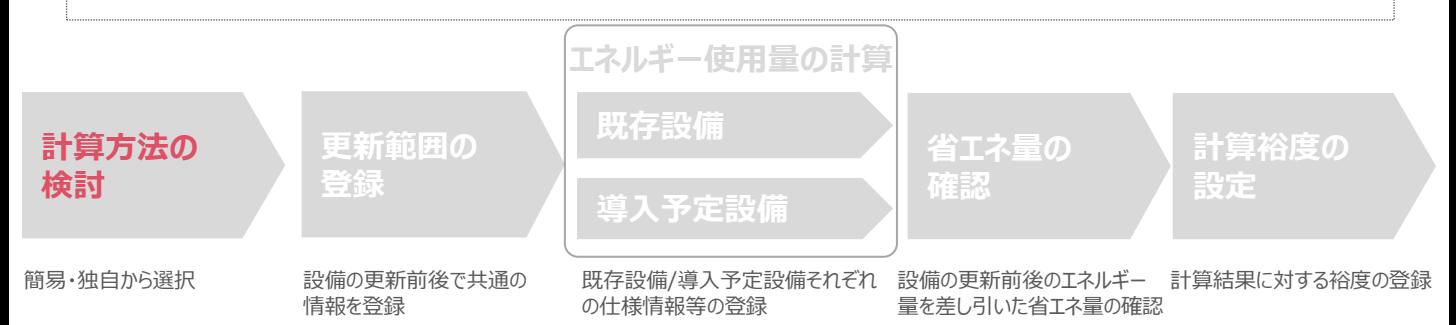

### ■低炭素工業炉の簡易計算に関する基本的な考え方について

#### **計算パターン① 既存設備のエネルギー使用量を用いる方法**

#### **既存設備のエネルギー使用量**

実際に使用した電力・燃料使用量を把握している場合は、エネルギーの請求書や運転日報から得られる実際の燃料/電力 使用量を用います。

#### **● 導入予定設備のエネルギー使用量**

既存設備の炉効率を用いて必要熱量を計算します。 必要熱量から導入予定設備の炉効率を用いて導入予定設備のエネルギー使用量を推計します。

#### **計算パターン② 生産量を用いる方法**

#### **既存設備のエネルギー使用量**

実際に使用した燃料使用量の把握が難しい場合、一定期間の生産量の実際の燃料/電力使用量を測定し、燃料使用量を 推計します。

 **導入予定設備のエネルギー使用量** 既存設備の炉効率を用いて必要熱量を計算します。 必要熱量から導入予定設備の炉効率を用いて導入予定設備のエネルギー使用量を推計します。

### ■計算方法の選び方

下表の選択基準の欄の内容を参考に、どの計算方法を用いるかを決定してください。

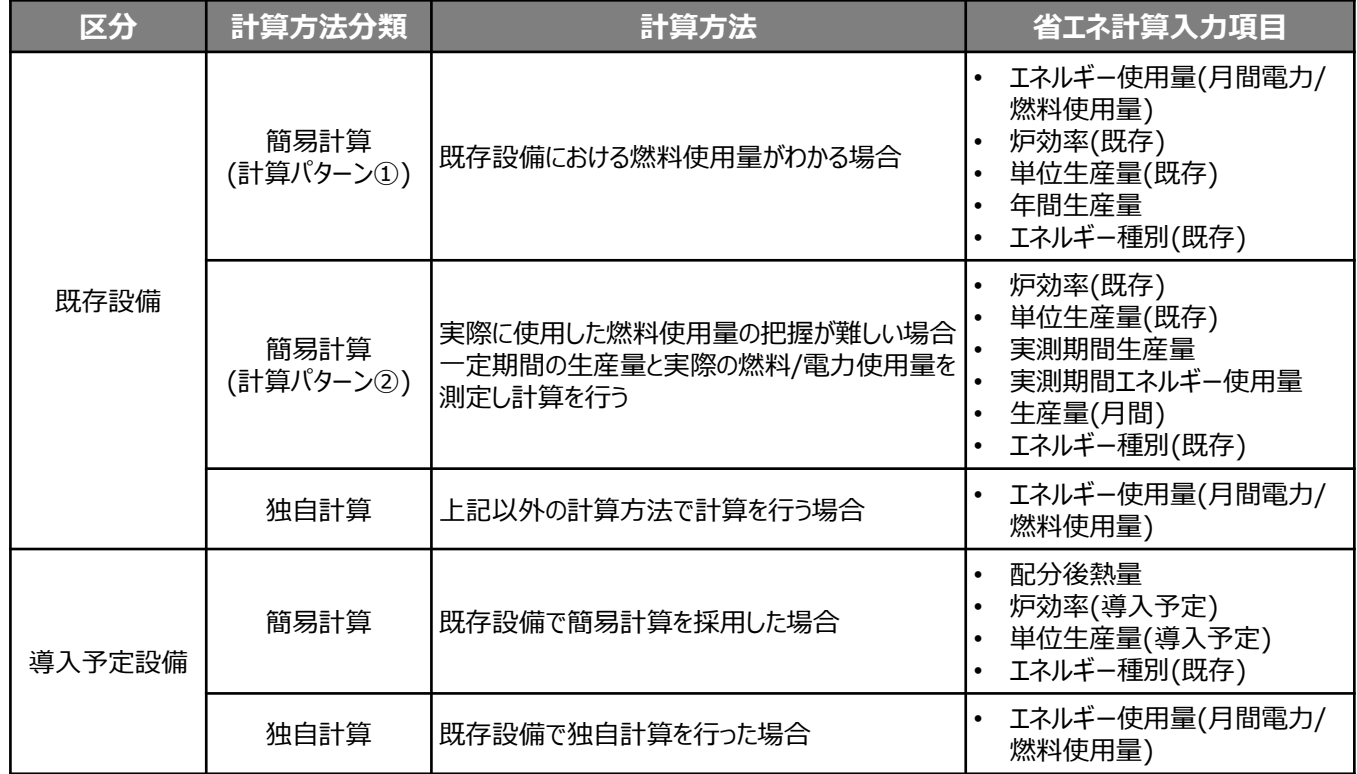

## ■既存・導入予定設備の計算方法について

低炭素工業炉の省エネルギー効果計算において、**設備の更新前後で異なる計算方法を用いることはできません。** 既存設備の計算に「簡易計算」を用いた場合は、導入予定設備の計算にも「簡易計算」を、 既存設備の計算に「独自計算」を用いた場合は、導入予定設備の計算にも「独自計算」を用いることとします。

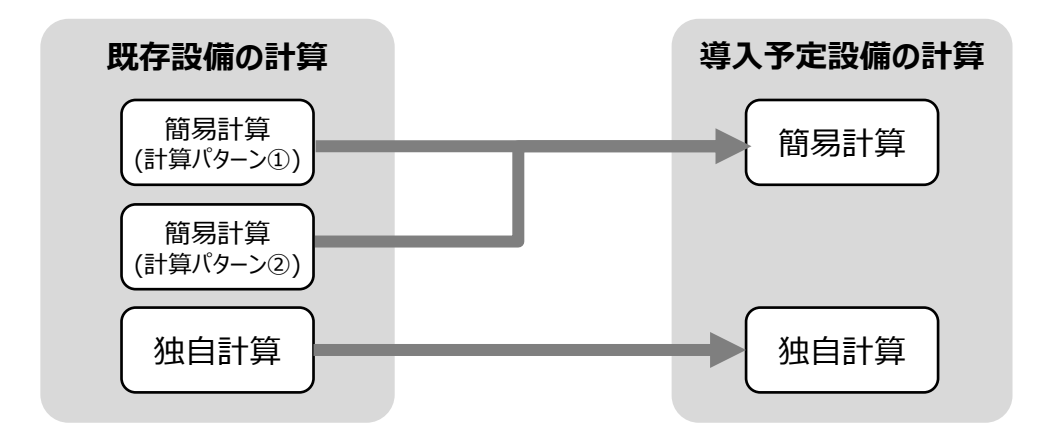

■計算時の注意事項

- **●** 導入予定設備のエネルギー使用量計算に用いる必要熱量は、導入予定設備が複数台あり、能力や稼働条件に差が ある場合、合理的な数値を用いて按分します。 その場合は、導入予定設備の計算は2枚以上実施し、熱量合計値を既存出力熱量と一致させます。 (導入予定設備がすべて同じ能力、もしくは導入台数が1台の場合は、按分は不要です。)
- バルク供給設備を導入する場合、払出ポンプ、及びベーパーライザーのエネルギー使用量は、導入前後とも計算しない でください。

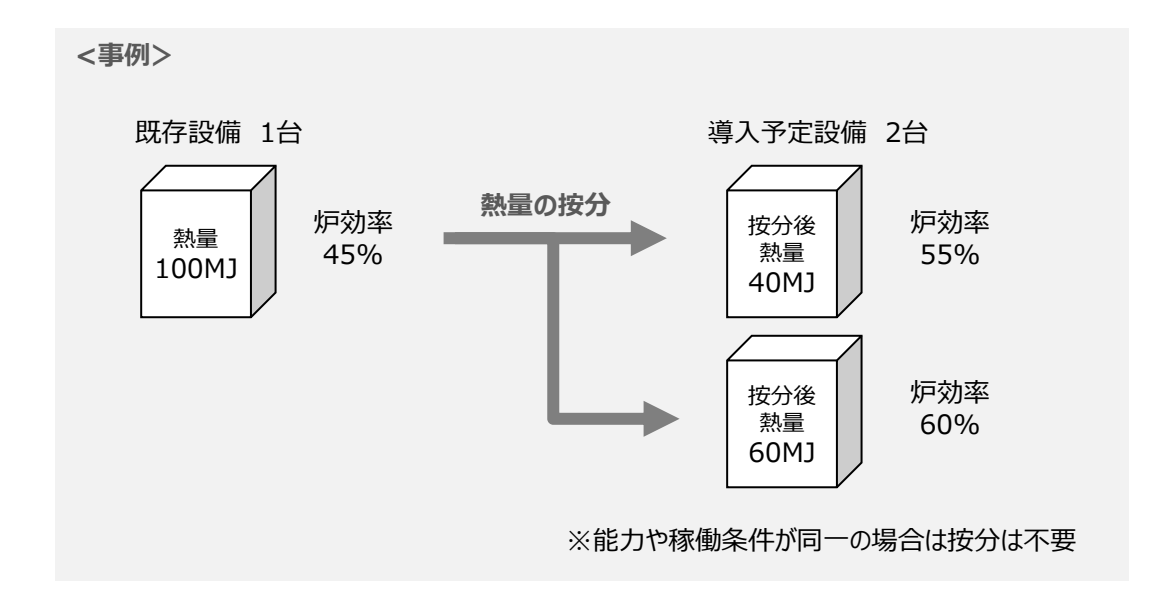

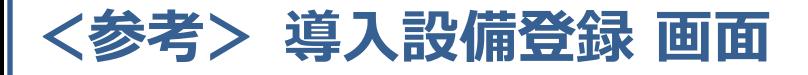

### ■「設備情報」と「構成機器」の登録

省エネルギー効果計算に先立って登録が必要な、「導入設備登録 画面」の項目を示します。 なお、情報登録時に必要な書類の説明や具体的な登録手順については、「交付申請の手引き」-「第5章 導入予定設備 と経費の登録」-「5-1 導入予定設備の基本情報の登録」をご覧ください。 ※本参考ページは、「交付申請の手引き 第5章」のP.46~47に該当します。

#### **<導入設備登録 画面>**

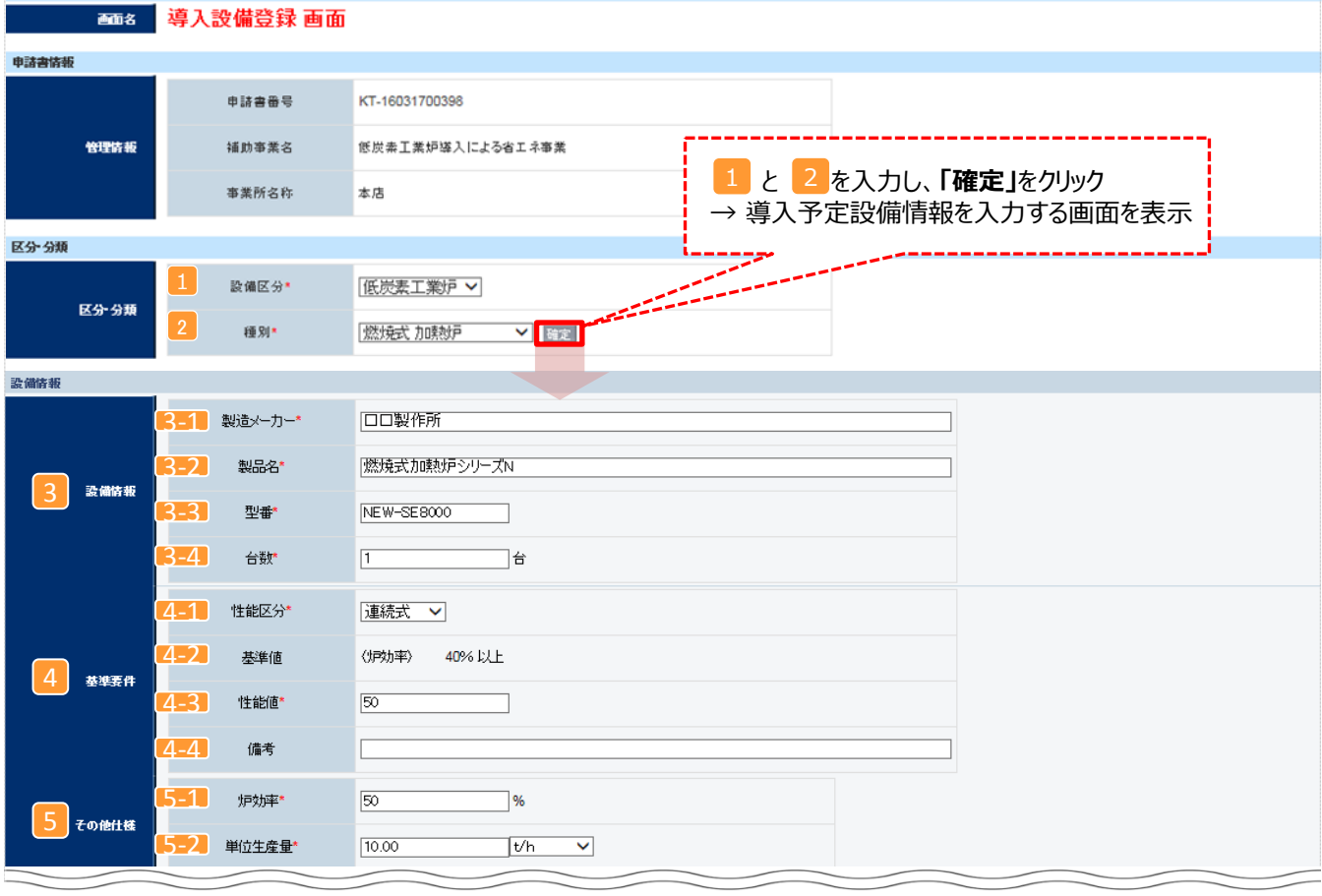

※次ページに続く

## **<参考> 導入設備登録 画面**

### ■設備情報の登録

下表の説明を参考に、導入予定設備の情報を登録します。

入力した導入予定設備の情報は、証憑書類(カタログ・仕様書等)の該当する箇所に蛍光マーカー等で印を つけ、転記した箇所が判るようにしてください。

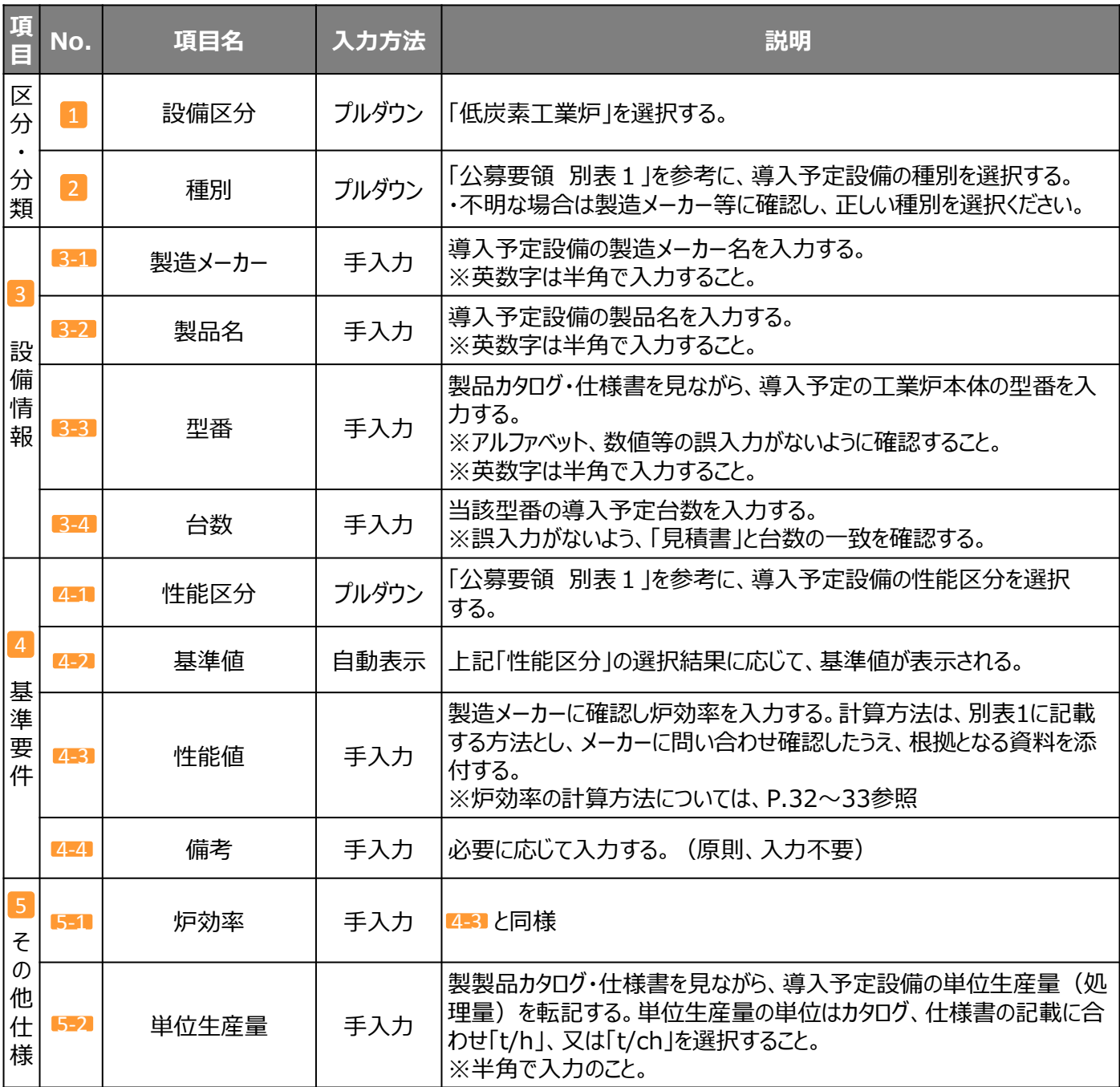

## **<参考> 導入設備登録 画面**

## ■構成機器情報の登録

下表の説明を参考に、構成機器の情報を登録します。

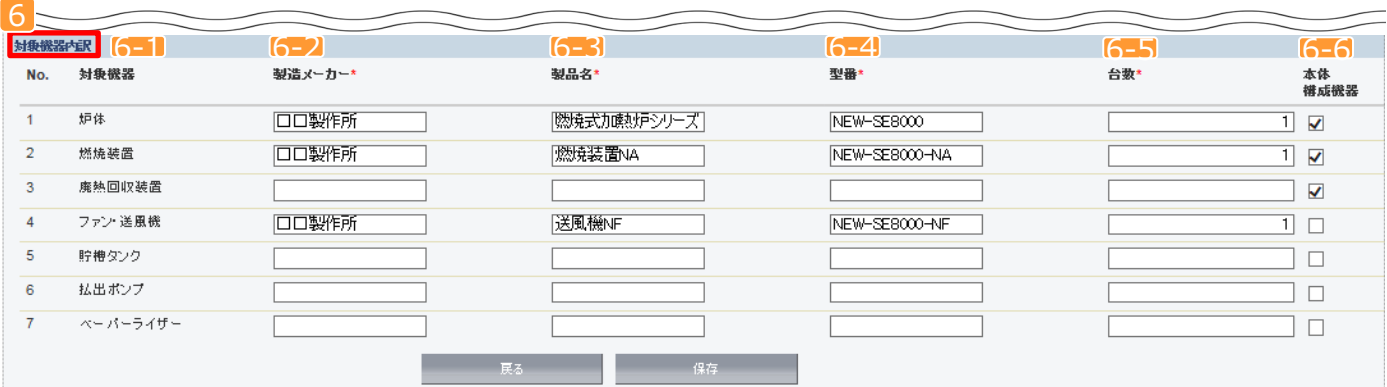

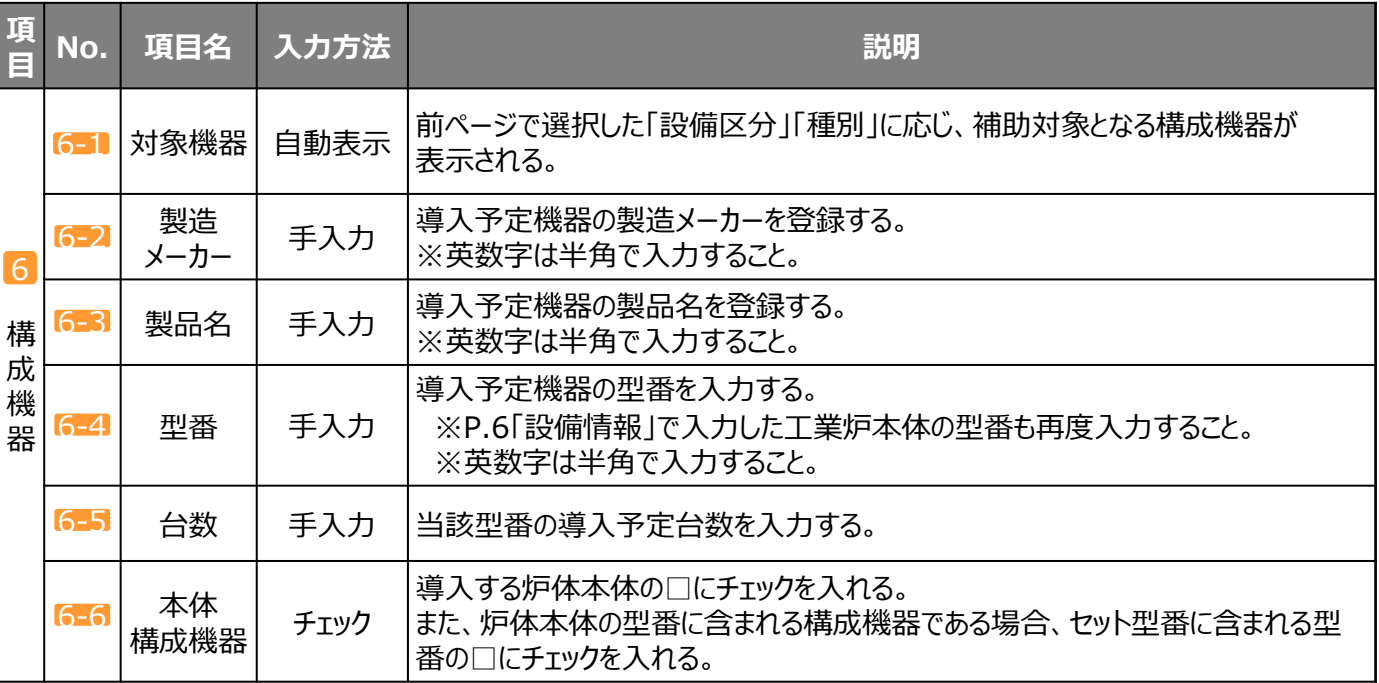

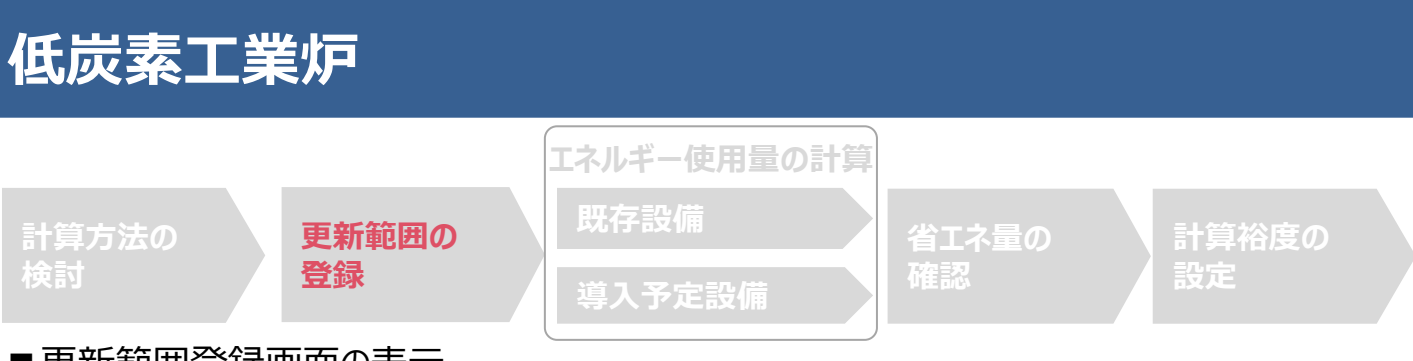

### ■更新範囲登録画面の表示

省エネルギー効果計算を行うために、更新範囲を登録します。

省エネルギー効果計算は、補助事業者情報、導入設備情報等を登録した後で、「申請書詳細 画面」の「省エネルギー 効果計算(総括)」欄から画面を開きます。計算を行う設備区分の「詳細」をクリックして「設備情報一覧」画面に進み、そ こから更新範囲の登録画面に進みます。

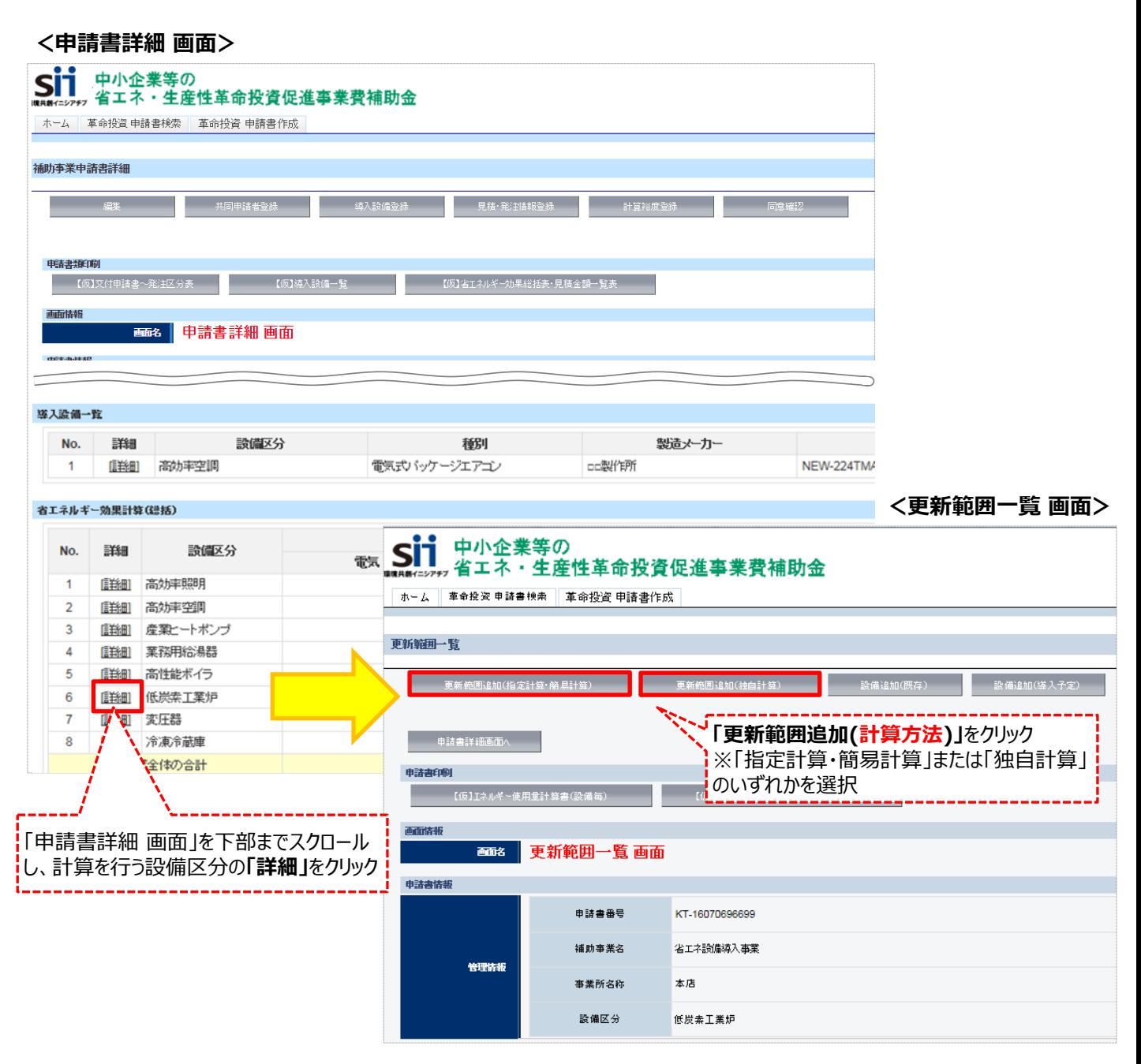

#### **<更新範囲登録 画面>** 申請書情報 申請書番号 KT-16031700398 低炭素工業炉導入による省エネ事業 補助亊業名 管理情報 事業所名称 本店 低炭素工業炉 設備区分 設備情報 計算方法<br>(展存/<br>(要存/<br> |簡易計算/簡易計算 V 計算方法 **1** の入力後「確定」をクリック → 更新範囲を入力する画面を表示 更新韓国情報 2 を入力後  $\overline{7}$ **「保存」**をクリック 2 更新範囲 更新範囲名\* ※16文字以内で入力してください 展る 保存

## ■更新範囲情報の入力

下表の説明を参考に、計算時に使用する統一条件を登録します。

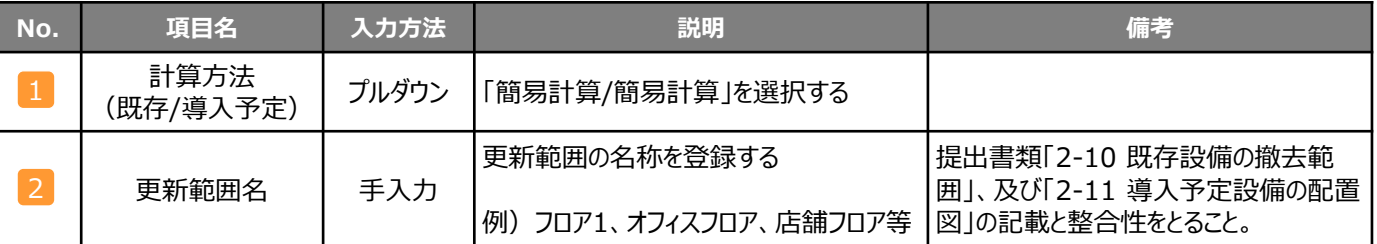

### **<補助対象設備(燃焼式)にバルク供給設備(貯槽タンク・払出ポンプ・ベーパーラ イザー)がある場合>**

交付申請に必要な以下2つの書類を作成する際、 以下の点に注意して下さい。

## 【対象書類】

- ・ 2-10 既存設備の撤去範囲
- ・ 2-11 導入予定設備の配置図

## 【注意事項】

・ 図面に炉本体を図示するほか、 バルク供給設備も図示して下 さい。

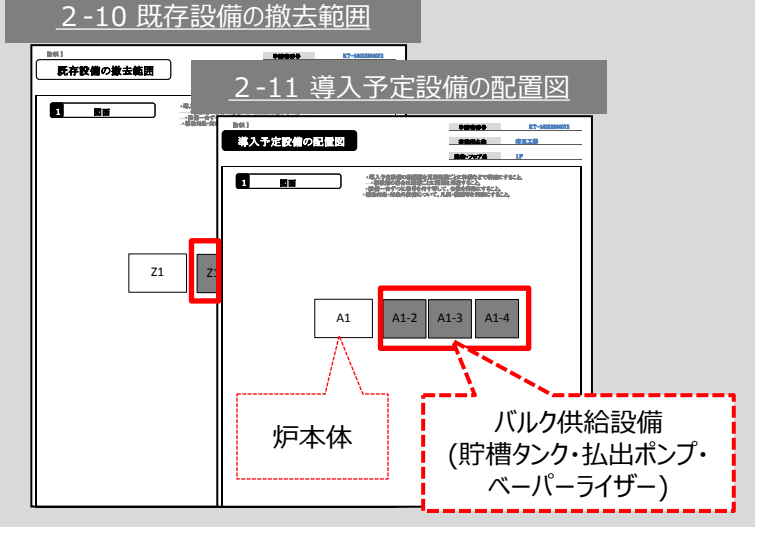

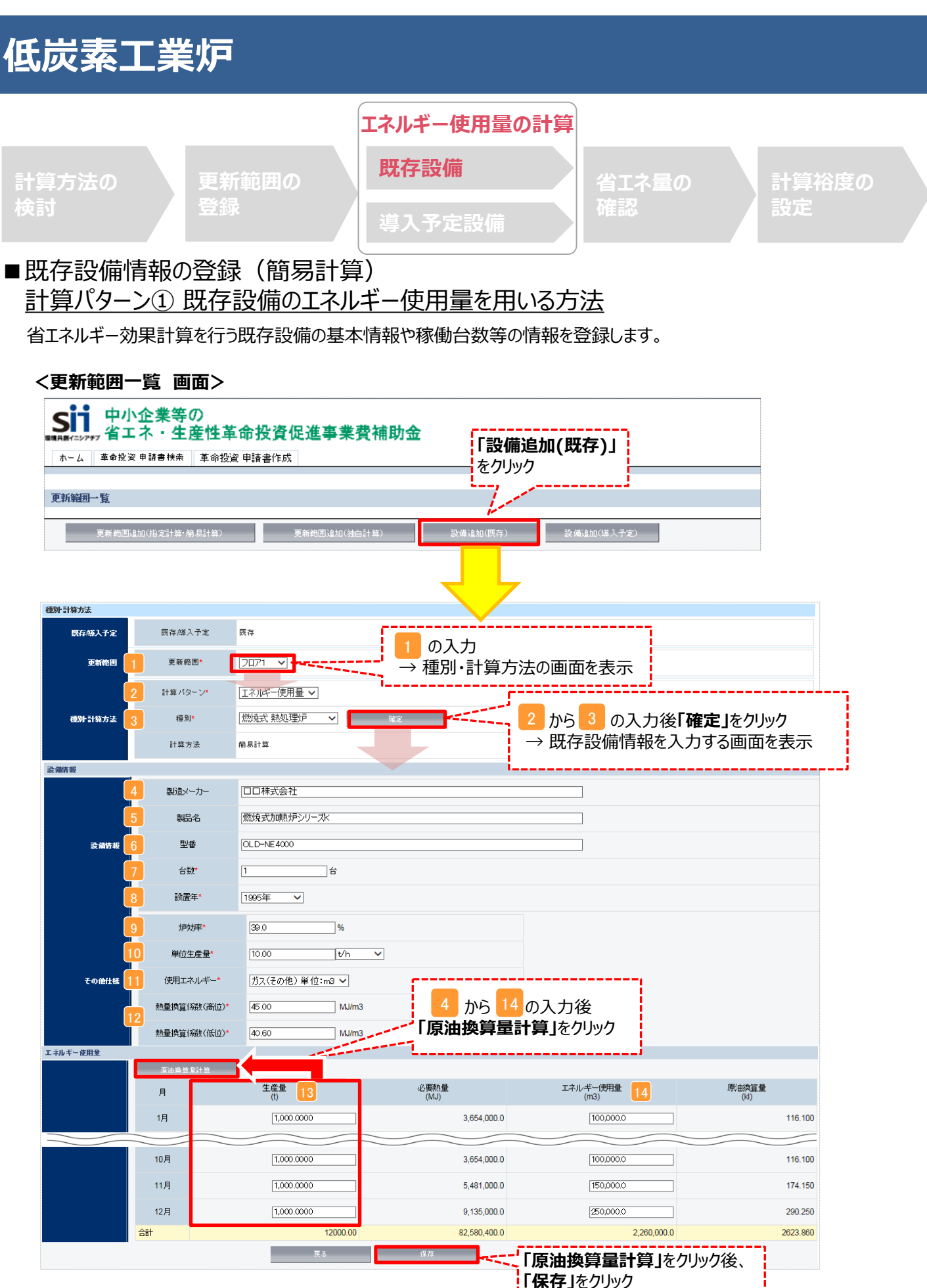

■ 既存設備情報の登録 (簡易計算) 計算パターン① 既存設備のエネルギー使用量を用いる方法

以下の説明を参考に、既存設備情報をポータルへ登録します。

![](_page_12_Picture_305.jpeg)

※同じ更新範囲に異なるメーカーや能力の既存設備がある場合は、再度「設備追加(既存)」をクリックし、 同じ手順に沿って既存設備の追加操作を行ってください(詳細はP.17参照)。

![](_page_13_Figure_1.jpeg)

■ 既存設備情報の登録 (簡易計算) 計算パターン② 生産量を用いる方法 以下の説明を参考に、既存設備情報をポータルへ登録します。

![](_page_14_Picture_312.jpeg)

※同じ更新範囲に異なるメーカーや能力の既存設備がある場合は、再度「設備追加(既存)」をクリックし、 同じ手順に沿って既存設備の追加操作を行ってください(詳細はP.17参照)。

**設備別 省エネルギー効果計算の手引き**

![](_page_15_Figure_1.jpeg)

15

### ■導入予定設備情報の登録 (簡易計算)

以下の説明を参考に、導入予定設備情報をポータルへ登録します。

![](_page_16_Picture_207.jpeg)

#### **<同じ更新範囲に異なるメーカーや能力の既存設備がある場合>**

※同じ更新範囲に異なるメーカーや能力の既存設備がある場合は、再度「設備追加(既存)」をクリックし、同じ手順に 沿って既存設備の追加操作を行ってください。

![](_page_17_Picture_57.jpeg)

#### **<導入予定機器情報入力後の申請書詳細 画面>**

![](_page_17_Picture_58.jpeg)

# **<参考> 登録情報を更新した場合の再計算方法**

補助事業ポータルでは、以下の順番で情報の登録を進めていきます。 「申請書情報」「導入予定設備」「更新範囲」の情報に 基づき、「既存設備」と「導入予定設備」のエネルギー使用量が自動で計算されます。万が一「エネルギー使用量の計算」を行っ た後に、「申請書情報」「導入予定設備」「更新範囲」の更新を行った場合には、再度「エネルギー使用量の計算」を行う必要が あります。**※情報の登録を行う際は製品カタログや仕様書等を準備の上、間違いのない情報を入力するようにしてください。**

![](_page_18_Figure_3.jpeg)

### **■再計算手順**

#### **手順1.<更新範囲一覧 画面>**

![](_page_18_Figure_6.jpeg)

![](_page_19_Picture_1.jpeg)

### **※「再計算を行う必要がある場合の例(B)」の際の注意点**

■導入予定設備情報を更新した場合は、忘れずに ■、 2 を行うこと。 また、申請書情報又は更新範囲情報を更新した場合は、忘れずに 3 を行うこと。 申請書情報(又は更新範囲情報)と導入予定設備情報を更新した場合は、忘れずに12及び3を行うこと。

1<mark>2</mark>、又は3 を行わずに<mark>4</mark>を行った場合でも、「更新範囲一覧 画面」と「設備情報一覧 画面」の 「要計算」欄から「○」が外れるため、そのまま提出した場合、計算が合わず**不備となるため、十分注意すること。**

![](_page_20_Figure_1.jpeg)

### ■登録情報の確認

「申請書詳細 画面」の「導入設備情報一覧」 で、設備の計算漏れが無いかを確認してください。

#### **<申請書詳細 画面>-<導入設備一覧>**

![](_page_20_Picture_235.jpeg)

※上記画面は、電気式パッケージエアコンの例です。

## ■事業全体での省エネルギー量の確認

計算された省エネルギー量の算出結果を確認します。 申請する補助事業の省エネルギー効果を必ず確認してください。

#### **<申請書詳細 画面>-<省エネルギー効果計算(総括)>**

![](_page_20_Figure_10.jpeg)

※既存設備と導入予定設備で使用エネルギーが異なる場合、使用エネルギーごとの合計(1)にマイナスの値が表示 される場合がありますが、合計( 2)がプラスの値であれば問題ありません。

ただし、事業全体の省エネルギー量の合計( 2 )が「0 」またはマイナスの値となる場合は、省エネルギー効果を得られて いないため、交付申請を行うことが出来ませんのでご注意ください。

![](_page_21_Picture_135.jpeg)

登録が完了すると、「申請書詳細 画面」に戻ります。

「省エネルギー効果計算(総括)」の「計画省エネルギー量(原油換算)」欄に、裕度が加味された省エネルギー量が表示さ れます。

これで、すべての必要情報の登録、及び省エネルギー効果計算は完了です。

■「独自計算 |を用いた場合の情報の登録について

「独自計算」で既存設備、導入予定設備のエネルギー使用量を算出した場合は、その結果を補助事業ポータルに登 録する必要があります。

補助事業ポータルでは、入力されたエネルギー使用量を自動的に原油換算し、事業全体の省エネルギー効果を算出 します。

### ■更新範囲の登録

「独自計算」を用いる際には、「更新範囲登録 画面」の計算方法の欄で必ず「独自計算」を選択し、確定ボタンをク リックしてください。その後、更新範囲の名称を入力のうえ、登録してください。 ※ 「独自計算」を選択した場合は、稼働条件(稼働時間や必要熱量 等)の登録は行いません。

独自計算の詳細は、別冊「設備別 省エネルギー効果計算の手引き **独自計算(全設備区分 共通)**」を参照してください。

### ■必要添付書類一覧

交付申請書には選択した計算種別に応じて下記の書類を添付してください。

![](_page_23_Picture_285.jpeg)

※独自計算の場合、上記必要証憑をすべて添付してください。

※簡易計算の場合、既存設備分についても添付を求める場合がありますので、手元に保管をお願いします。

## ■エネルギー使用量計算書サンプル (簡易計算パターン①/既存設備)

2-7 エネルギー使用量計算書(設備毎/既存設備)

#### ■基本情報

![](_page_24_Picture_369.jpeg)

#### ■設備情報

![](_page_24_Picture_370.jpeg)

#### ■原油換算使用量

![](_page_24_Picture_371.jpeg)

![](_page_24_Picture_372.jpeg)

## ■エネルギー使用量計算書サンプル (簡易計算パターン②/既存設備)

2-7 エネルギー使用量計算書(設備毎/既存設備)

#### ■基本情報

![](_page_25_Picture_395.jpeg)

#### ■設備情報

![](_page_25_Picture_396.jpeg)

#### ■原油換算使用量

![](_page_25_Picture_397.jpeg)

![](_page_25_Picture_398.jpeg)

## ■エネルギー使用量計算書サンプル (導入予定設備)

2-7 エネルギー使用量計算書(設備毎/導入予定設備)

#### ■基本情報

![](_page_26_Picture_400.jpeg)

#### ■設備情報

![](_page_26_Picture_401.jpeg)

#### ■原油換算使用量

![](_page_26_Picture_402.jpeg)

![](_page_26_Picture_403.jpeg)

### ■低炭素工業炉の簡易計算の計算手順と計算式

低炭素工業炉の簡易計算については以下の考えに基づき、補助事業ポータルで計算を行っています。

- 凡 例
	-

製品カタログ等から転記する値 しゅうしゃ 実績又は計画に基づき入力する値 しゅっぱ 使用データや計算ロジックによって自動入力される値

### 計算パターン① 既存設備のエネルギー使用量を用いる方法

![](_page_27_Figure_9.jpeg)

※次ページに続く

### **3. 導入予定設備エネルギー使用量算出の計算**

![](_page_28_Figure_3.jpeg)

### **4. 省エネルギー量算出の計算**

1.~3.までの計算を既存・導入予定設備で実施し、各々の原油換算使用量を求める。 既存・導入予定設備の差分を省エネルギー量とする。

既存設備 原油換算使用量 [kl/年] 導入予定設備 原油換算使用量 [kl/年] 省エネルギー量 - [kl/年] =

### ■低炭素工業炉の簡易計算の計算手順と計算式

低炭素工業炉の簡易計算については以下の考えに基づき、補助事業ポータルで計算を行っています。

凡 例 製品カタログ等から転記する値 実績又は計画に基づき入力する値 使用データや計算ロジックによって自動入力される値

### 計算パターン② 生産量を用いる方法

![](_page_29_Figure_6.jpeg)

![](_page_29_Figure_7.jpeg)

![](_page_30_Figure_2.jpeg)

### **4. 省エネルギー量算出の計算**

1.~3.までの計算を既存・導入予定設備で実施し、各々の原油換算使用量を求める。 既存・導入予定設備の差分を省エネルギー量とする。

![](_page_30_Figure_5.jpeg)

## ■使用データ

### **熱量換算時に利用する燃料発熱量**

![](_page_31_Picture_216.jpeg)

※標準状態(摂氏0度、1気圧=101.325kPa)の発熱量

### ■炉効率の定義・求め方・取り決め事項について

炉効率の計算方法は、以下の方法を参考に算出してください(合理的な計算を用いれば、記載の方法に限定しない)。

※社団法人 日本工業炉協会ホームページ掲載資料「H27年度補正予算『中小企業等の省エネ・生産性革命投資 促進事業』における炉効率の定義求め方」より抜粋

![](_page_32_Figure_5.jpeg)

### <計算の定義・条件>

- 1)供給熱
- ① 非加熱物が炉に入ってから出るまでの時間で区切った供給熱量(Q)ここで用いる供給熱は燃料の熱量、電力 使用量とする。
- ② 燃料の発熱量は、低位発熱量を使用する。
- ③ 電気炉の供給熱の単位は kWh か kJ とする。
- ④ 電力使用量は二次エネルギーとして1kWh=3.6MJ を用いる。 ただし、一次エネルギー換算は1kWh=9.97MJ として計算する。
- ⑤ 燃料と電気のエネルギー源を変えて省エネを図る場合、一次エネルギーで評価する。
- ⑥ 可燃性の雰囲気ガスは基本的に炉内で燃えることはないものとし、その発熱量は無視する。
- ⑦ 鍛造炉、溶解炉等で同一被加熱物の再加熱がある場合は、再加熱分の熱量を供給熱量に加える。
- ⑧ 熱処理炉のエネルギー使用量は、予熱・保熱時間でのエネルギー使用がある場合はその量も加えること(図.2、図.3)
- ⑨ バッチ炉であれば被加熱物の温度は被加熱物全体で一様(転炉内の溶鋼のような例)と推定できるが連続炉で あれば被加熱物は複数あり、入り口から出口にかけて各被加熱物ごとに階段状に昇温していく。そのような場合、 入り口から出口にかけて炉内温度分布から各被加熱材の温度(被加熱材ごとにその内部でも厳密には分布があるが それは一応平均化処理をするとして)を推定計算することは許容する。
- ⑩ 連続炉の場合、1.の時間については1つの被加熱物をとったときの、入ってから出るまでの時間となり、そのような被加熱 物で炉内がまんべんなく埋め尽くされ、最も出口寄りの被加熱物が抽出されるごとに入り口から20℃の被加熱物が 新たに装入される一連のプロセスが定常的におこなわれているとする。

2)被加熱物の保有熱(有効熱)

保有熱(有効熱): Ht = 被加熱物の重量 × 比熱

×(最高温度-基準温度(雰囲気温度20℃))

- ① 製造ライン中の工業炉の場合、炉出側での製品重量が不明な場合が多く、今回の計算では被加熱物の重量は炉 の装入重量とする。最終製品重量が管理値の場合、スケールロス、ドロスロス、次工程ロス (クロップロス等) 等の ロス分の比率で割って装入重量を求める。
- ② 材料の保有熱以外は損失熱として扱い、被加熱物の最高温度での含熱量を保有熱(有効熱)とする。
- ③ エネルギー使用量は予熱・保熱のエネルギーも加味する。連続炉で長時間定常操業であって、無視できる場合は 除外することができる。
- ④ 熱処理炉の場合、被加熱物の最高温度での含熱量を保有熱(有効熱)とする。(図.2図.3)前提として厚み 方向に温度が一応であること。
- ⑤ 乾燥炉の目的とする被加熱物乾燥による水分の潜熱は有効熱に含む。
- ⑥ 特にバッチ炉の場合、蓄熱損失は無視できないので、損失熱として扱う。
- ⑦ 基準温度(雰囲気温度)は実態と乖離がない場合20℃とする。
- ⑧ 誘導加熱式熱処理炉の場合、被加熱物の重量を 加熱面積(㎝ 2)× 加熱深さ(浸透深さ)(㎝)× 比重とする。 熱量(kWh)の計算は、単位面積当たりの投入熱量(kWh/cm2)× 加熱面積とする。

![](_page_33_Figure_13.jpeg)

### ■熱処理 Heat Treatment